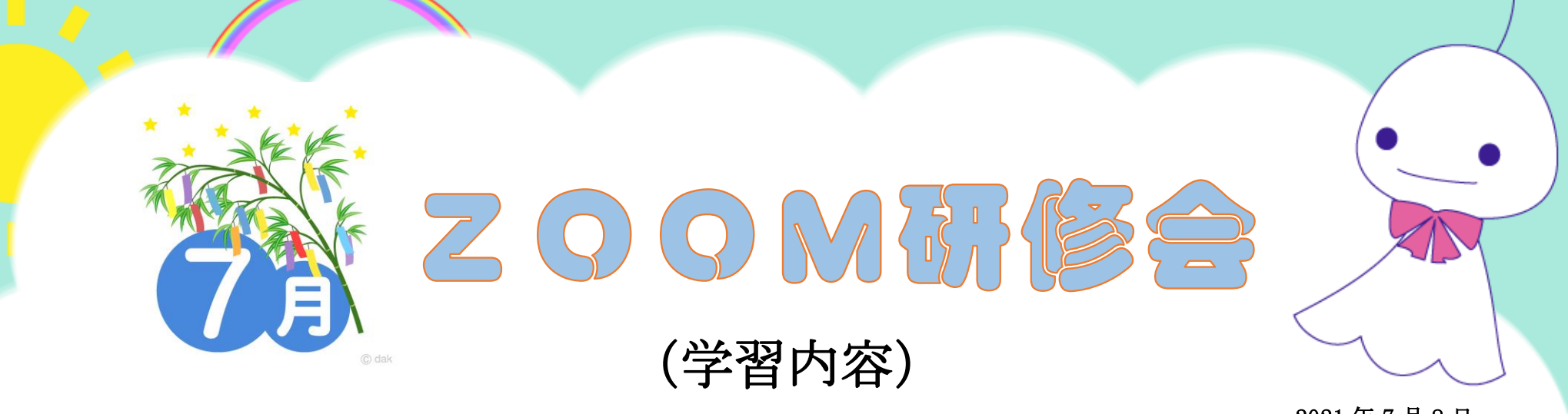

● Zoom の時にタスクバーが見え隠れする 他の人が画面の共有時は自分のマウスを動かさない Wifi の影響もある

2021 年 7 月 8 日 AM  $10:00 \sim 11:30$ シニアネットワーク ネチズン・八幡

● インジケーター (通知領域) のカスタマイズ 通知領域に表示させるアイコンを選択する方法 設定⇒個人設定⇒タスクバー⇒通知領域⇒タスクバーに表示する アイコンを選択

● アクションセンターのカスタマイズ アクションセンターは新着メッセージや予定、お知らせ通知を 確認したり、見る事ができる 「折りたたむ」あたりを右クリック編集ボタンで青く反転している のは機能がオン

機内モードをオンにするとWifi がオフになる

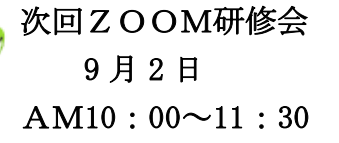

作成:雪ん子